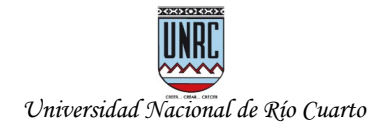

# **El desafío de la sincronía en la virtualidad y en el contexto de nuestro estudiantado ¿Cuándo usar videoconferencias?**

Mg. Ariel Ferreira Szpiniak Universidad Nacional de Río Cuarto Julio de 2020

## **1 Introducción**

La incorporación de **aulas virtuales** en las prácticas de enseñanza, que llevamos a cabo en el marco de la **presencialidad**, constituyen una **oportunidad** para enriquecer las experiencias de enseñanza. Incorporar las mediaciones tecnológicas ayuda a garantizar el **derecho** a la **educación**, sobre todo a quienes tienen más dificultades para cursar en la tradicional modalidad universitaria.

La virtualidad puede reemplazar parte de la presencialidad. Mucho de lo que se hace de manera presencial puede mediarse tecnológicamente para conseguir objetivos de aprendizaje similares. Sin embargo, la traducción hacia virtualidad no es lineal, sino que demanda formación pedagógica, tecnológica, mucho tiempo y dedicación. Por ejemplo, una clase presencial de dos horas de duración, destinada a más de 40 o 50 estudiantes, no debería reemplazarse por una sesión de videoconferencia de similar duración, y pretender que tenga el mismo efecto. La sola elección de una herramienta tecnológica, por más sofisticada que sea, no resuelve el problema de la interacción. Debemos evitar el tecnocentrismo, es decir, que la tecnología esté por encima de lo educativo. El uso de cualquier herramienta tecnológica debe acompañar al diseño pedagógico de la propuesta, para no cometer abusos o mala utilización de las mismas. Lo pedagógico debe primar siempre por sobre lo tecnológico. Por ello, las herramientas deben adaptarse a la propuesta, no al revés.

En el artículo *Diseño de materiales de aprendizaje. Herramientas para desarrollar clases de forma sincrónica y asincrónica* hemos analizado y sugerido algunas alternativas orientadas a desarrollar clases y materiales para la virtualidad y así favorecer la interactividad al interior del triángulo didáctico. Antes de meternos de lleno en el tema de las videoconferencias realizaremos una síntesis de dichas herramientas.

### **2 Herramientas sincrónicas**

Desde hace muchos años existen una serie de herramientas que, aunque no fueron pensadas específicamente para educación sino para reuniones virtuales, rápidamente se pusieron "de moda" para desarrollar de clases on-line, seminarios, conferencias, etc. Incluso algunos llegaron a pensar que esas herramientas podrían llegar a reemplazar a las aulas físicas y a las aulas virtuales.

Estas herramientas para reuniones "en vivo" las podemos clasificar en dos tipos: para grupos reducidos, pensadas para cuando se requiere interactuar entre los participantes, y para grupos masivos, donde la interacción entre los participantes es muy baja o nula, o se produce una vez concluida la exposición del orador.

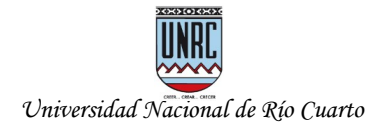

#### **2.1 Herramientas sincrónicas para grupos reducidos**

Estas herramientas son comúnmente conocidas como de videollamadas o videoconferencias. Las principales son Jitsi, Zoom, Meet, Skype y Chime, a las que se suma Whatsapp y Facebook. Al estar pensadas para grupos reducidos, ninguna posibilita más de 100 participantes, aunque lo recomendable es no superar las 30 o 40 personas dentro de una misma reunión. A continuación analizaremos algunas de ellas:

- **Jitsi**: es multiplataforma, **libre** y **gratuita**. Para utilizarla solo es necesario un navegador Web o una aplicación de celular. El espacio más conocido para crear reuniones es https://meet.jit.si, perteneciente al sitio oficial de Jitsi, https://jitsi.org. La cantidad de **participantes** está limitada a **75**, pero ello puede variar de acuerdo a quien ofrezca el servicio. Hay que destacar que no siempre está disponible la grabación de la reunión porque hay un tope de grabaciones simultáneas en el sitio. Al ser un software se tiene acceso a su código, ello posibilita que se instale en otros servidores. Por ese motivo **está integrado a EVELIA**, en dos versiones: **UNRC meet**, que utiliza un servidor propio de la universidad (meet.unrc.edu.ar) y **Jitsi Meet**, que utiliza un servidor externo a la universidad (meet.jit.si).
- **Zoom**: es multiplataforma y de tipo **freemium**. Pertenece a la empresa Zoom Video Communications. Funciona con navegador (generalmente hay que instalar un plug-in) o una aplicación de celular. Es una herramienta profesional y posee, además de las características básicas de todo sistema de videconferencias, algunas otras como pizarra virtual, fondo, sala de espera, etc. La versión freemiun permite generar encuentros con hasta **100 participantes** en un límite de **40 minutos**. Zoom solicita registrarse, utilizar una cuenta de correo electrónico o una iniciar sesión con SSO (Inicio de Sesión Unificado), Google o Facebook.
- **Meet**: es multiplataforma y de tipo **freemium**. Pertenece a la empresa Google. Funciona con navegador o una aplicación de celular (Android, iPhone). Es una herramienta profesional y posee, además de las características básicas de todo sistema de videconferencias, algunas otras similares a Zoom, Skype y Chime. Pertenece a la Suite de Google (G Suite) pero actualmente es ofrecido de forma gratuita para todos los usuarios de Google y G Suite para Educación. Su principal ventaja es que está integrada Gmail y Calendar. La versión freemiun permite, por ahora, generar encuentros con hasta **30 participantes**, aunque es posible hacerlo hasta con **100** si las convoca un usuario con acceso a G Suite. Al pertenecer a la G Suite solicita tener usuario de Google o registrarse.
- **Skype**: es multiplataforma y de tipo **freemium**. Pertenece a la empresa Microsoft. Funciona con navegador o una aplicación de celular (Android, iPhone). Es uno de los que más trayectoria posee, ya que fue uno de los primeros sistemas de videollamadas. Es una herramienta profesional y posee, además de las características básicas de todo sistema de videconferencias, algunas otras similares a Zoom, Meet y Chime. Pertenece a la Suite de Microsoft. Su principal ventaja es que está integrada con Outlook y el paquete Office. La

*El desafío de la sincronía en la virtualidad y el contexto de nuestro estudiantado. ¿Cuándo usar videoconferencias?* Mg. Ariel Ferreira Szpiniak. Universidad Nacional de Río Cuarto. Río Cuarto, Córdoba, Argentina*.* Julio de 2020. Esta obra está disponible bajo una licencia [Atribución-CompartirIgual 4.0 Internacional \(CC BY-SA 4.0\)](https://creativecommons.org/licenses/by-sa/4.0/deed.es)

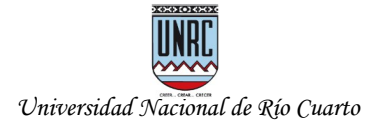

versión freemiun permite generar encuentros con hasta **50 participantes**. Solicita cuenta de Microsoft. También permite llamar a teléfonos fijos y celulares.

• **Whatsapp**: es **gratuito** y está destinado a dispositivos móviles para la comunicación orientada a redes sociales. Recientemente amplió la cantidad de participantes en una videollamada grupal hasta **8 participantes**, el doble que anteriormente.

Entre todas ellas recomendamos **Jitsi** por ser **libre**, muy sencilla de utilizar, de las más seguras (el tráfico de información viaja cifrado), no solicitar registro ni creación de usuario, por consumir poco ancho de banda, poder instalarse en servidores propios, no recopilar datos del usuario, computadora, celular, redes sociales ni correo electrónico. Además, porque es la aplicación que estamos usando en las aulas virtuales de la universidad de Río Cuarto para garantizar rating cero, mejores condiciones de acceso, almacenamiento de reuniones, seguridad y protección de datos personales.

**Zoom**, **Meet** y **Skype** son de uso profesional, poseen más características pero son **freemium**, es decir, quedamos a merced de las empresas que las ofrecen y pasar de las versiones free a las premium suele tener un costo que no todas las instituciones están en condiciones de sostener mucho tiempo. Al ser software "enlatado", desconocemos que otros efectos tiene sobre nuestro dispositivo y nuestros datos, sobre todo en cuestiones tan sensibles como compartir el escritorio y dejar a merced de un programa toda nuestra computadora o teléfono. Lo que si sabemos es que recolectan datos del usuario y los transmiten a otros sitios con objetivos publicitarios, como mínimo.

Cuando necesitamos aumentar la cantidad de participantes (200, 500, 1000) pero la interacción es muy baja, lo recomendable es utilizar herramientas sincrónicas para grupos masivos, en lugar de "forzar" el uso de Jitsi, Zoom, Meet, Skype, etc., que no fueron pensadas con ese propósito y por ese motivo limitan los participantes a no más de 100, la más amplia.

### **2.2 Herramientas sincrónicas para grupos masivos**

Estas herramientas son comúnmente conocidas como **Live**, y utilizadas para transmisiones en vivo. Las principales son YouTube Live, Facebook Live, Instagram Live y las diseñadas para realizar seminarios on-line (Webinars) como OBS, StreamYard, WebEx, Periscope, Go To Webinar, Webinars OnAir, Easy Webinar, StealthSeminar, Cisco Webex, Any Meeting, Adobe Connect y Webinar Jam. Al estar pensadas para grupos masivos, posibilitan gran cantidad de participantes. La interacción se logra, generalmente, vía un chat integrado a la transmisión. A continuación analizaremos algunas de ellas:

• **YouTube Live**: es posible emitir en directo desde una computadora con cámara Web o desde un dispositivo móvil. Las emisiones en directo pueden ser públicas, ocultas o privadas, al igual que los videos. **No hay límite en la duración de la emisión**. El chat se puede moderar, borrar o marcar comentarios, bloquear usuarios o silenciarlos temporalmente. Permite grabar automáticamente lo que se ha está emitiendo e incluso editarlo y compartirlo como un video común. Es gratis mientras se utilice desde el mismo sitio de YouTube.

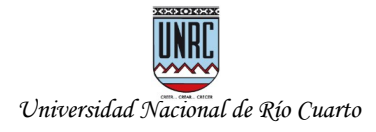

- **Facebook Live**: es la herramienta de transmisión en vivo que posee Facebook. Es muy simple de utilizar desde un dispositivo móvil. Desde una computadora también se puede hacer, disponiendo de un software especial para poder transmitir desde el perfil del usuario. Permite transmitir desde un sitio web externo. También posee un sistema de notificación para los amigos y seguidores del perfil que les avisa se está realizando un "vivo". **La transmisión puede durar hasta 90 minutos**.
- **Instagram Live**: es la herramienta de transmisión en vivo que posee Instagram. Una vez finalizada la transmisión el video permanece durante 24 horas dentro de las historias del perfil que realizó la transmisión, pero puede guardarse si se pone como historia destacada o en el feed. Además, si el perfil es público es posible notificar a los seguidores cada vez que comienza una emisión. La principal ventaja es que la red social Instagram es la de mayor uso cotidiano dentro de los estudiantes. **La transmisión puede durar hasta 60 minutos**.
- **Open Broadcaster Software (OBS)**: es un software **libre** y multiplataforma para grabación de videos y transmisiones en vivo. Permite capturar la pantallla, mezclar sonido/video en tiempo real y hacer ediciones (tener una ventana y la cámara, varias ventanas a la vez, varias cámaras a la vez, o solo parte del escritorio con ventana/s, cámara/s, etc.). Es como tener un estudio de grabación en vivo. Lo que se desee emitir se puede transmitor en vivo por YouTube Live, Facebook Live o cualquier plataforma compatible con Real Time Messaging Protocol (RTMP), protocolo utilizado para los servicios de streaming.
- **StreamYard**: es una herramienta **freemium** para realizar transmisiones en vivo por redes sociales o retransmisiones en vivo desde otras plataformas (YouTube Live, Facebook Live, LinkedIn Live, Periscope). Funciona directamente desde un navegador, sin tener que descargar ningún tipo de software. Es como tener un estudio de grabación en vivo desde el navegador. Permite tener hasta 6 invitados remotos en forma simultánea, compartir la pantalla, presentar comentarios en vivo de la audiencia, agregar transiciones y efectos.

Entre las que posibilitan mayor amplitud podemos mencionar a **YouTube Live**, dado que es muy fácil de usar, aunque no es libre se puede ver una transmisión sin estar registrado, y para transmitir en vivo solo debe tenerse una cuenta de Google con un canal de YouTube verificado. **OBS** es uno de los más completos y recomendables, además es **libre**. **YouTube Live** es muy fácil de usar, no es libre pero solo se requiere cuenta de Google. **StreamYard** también es sencillo, no libre pero **freemium**, aunque es molesto que solicite generar un código cada que vez que deseamos volver a utilizarlo, además de obligar a tener un usuario con correo verificado.

### **3 ¿Cuándo conviene utilizar videoconferencias?**

En primer lugar debemos aclarar que las herramientas elegidas dependen de la dimensión pedagógica abordada en el aula virtual (organizativa, informativa, comunicativa, práctica, y tutorial y evaluativa). La videoconferencia no es un aula virtual sino sólo una herramienta. Es importante tener en claro las ventajas y los riesgos, puesto que el empleo inadecuado de las videoconferencias

*El desafío de la sincronía en la virtualidad y el contexto de nuestro estudiantado. ¿Cuándo usar videoconferencias?* Mg. Ariel Ferreira Szpiniak. Universidad Nacional de Río Cuarto. Río Cuarto, Córdoba, Argentina*.* Julio de 2020. Esta obra está disponible bajo una licencia [Atribución-CompartirIgual 4.0 Internacional \(CC BY-SA 4.0\)](https://creativecommons.org/licenses/by-sa/4.0/deed.es)

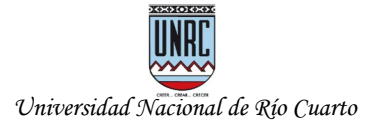

pueden generar aislamiento, confusión, frustración y hasta reducir el interés del estudiante o la imposibilidad de participar. Dentro de las **dimensiones de un aula virtual** las **videoconferencias** pueden aportar mayormente en la dimensión **comunicativa**, y en la dimensión **tutorial** y **evaluativa.**

Un error muy común es intentar transpolar el aula tradicional (física) al aula virtual. El aula tradicional se basa en un tiempo y un espacio compartido entre estudiantes y docentes. El día y la hora de clase está predeterminada y todos los que participan esperan llegar a un lugar común e interactuar entre sí en el horario establecido. Sin embargo, en la virtualidad no tenemos la garantía que todos los estudiantes puedan estar disponibles para trabajar simultáneamente, por lo cual el contenido de aprendizaje (materiales) y la interacción entre estudiantes y docentes deben ser adaptados a esta situación.

Las aulas virtuales tratan de explotar al máximo la asincronía para favorecer los procesos de enseñanza-aprendizaje, de forma tal de estar disponibles las 24 horas del día y los 7 días de la semana. Por eso son ricas en herramientas asincrónicas que posibilitan al estudiante aprender a su propio ritmo, reflexionar sobre su proceso de aprendizaje en los horarios que tiene disponible y en un lugar adecuado, no ser tan dependiente de la herramienta tecnológica ni de la conexión a Internet permanente y de buena calidad. La **asincronía democratiza** el aula virtual, **incluye** a la mayoría de los **estudiantes**.

La **sincronía**, en cambio, tiene la **ventaja** de producir **interacción** en **tiempo real**. Ello es muy importante para el estudiante experimente el contacto con su docente y sus compañeros, motivándolo, mejorando las relaciones humanas, creando un sentido de comunidad que asegura un mejor entendimiento de los temas. La **interacción** es un elemento muy **valioso** en los **procesos de enseñanza-aprendizaje**.

Los **momentos sincrónicos** suelen ser mucho **menores** que los **asincrónicos**, y más **difíciles** de **generar** (por todas las condiciones que implican), por ese motivo, cuando se logran, deben ser aprovechados al máximo. Es conveniente utilizar esos momentos para actividades de formación como **responder preguntas teóricas o prácticas**, el **análisis de casos**, la **resolución de problemas**, la **solución de conflictos**, o para **aclarar dudas** que puedan tener los estudiantes. **No es aconsejable invertir ese tiempo para la transmisión de conocimientos**, por ejemplo dando una **clase teórica de estilo magistral** donde la participación de los estudiantes es baja o nula.

La **videoconferencia** es una de las herramientas principales para generar momentos sincrónicos entre docentes y estudiantes. Permiten una **retroalimentación inmediata** y **resolver dudas en menor tiempo** que por la vía de medios asincrónicos (e-mail, mensajería interna, foro, preguntas frecuentes, pizarrón virtual, etc).

• Están pensadas para **reuniones ricas en interacción**, **no para sesiones masivas**. Si bien no hay una receta, son muy útiles para clases de consulta o clases con **grupos reducidos**, no más de 10 o 20 participantes, de acuerdo al tipo de asignatura y propuesta pedagógica. Con grupos de 40 o 50 estudiantes se reduce tanto la posibilidad de interacción que la herramienta se torna poco adecuado. **En caso de ser necesario que los estudiantes estén**

**todos presentes, debe tenerse en cuenta la herramienta utilizada, el dispositivo y la conexión necesaria, u horario en que todos puedan estar disponibles hasta el final de la clase**.

- Si el grupo es numeroso, se puede complementar con el **chat** para realizar preguntas o debates, solicitando a los estudiantes que **silencien los micrófonos** y realicen las preguntas desde el chat de la reunión para que el docente las vaya respondiendo.
- Para generar el **menor tráfico posible**, tanto dentro del servidor como de las conexiones de los participantes, es recomendable **mantener cámaras y micrófonos apagados,** y activarlos por períodos cortos, en los casos que sea necesario.
- Siempre es bueno que la reunión posea **moderadores** designados previamente.
- Cuando sea necesaria una rica **interacción oral** entre los participantes, hay que moderar muy bien el **pedido de la palabra**. En esos casos resulta de gran ayuda el **chat** (mejor incluso que "levantar la mano") porque el **moderador** puede seguir mejor el orden de pedido (cronológico). Para abreviar suele utilizarse "**pp**" en lugar de escribir "pido la palabra".
- Para que se escuche lo mejor posible es bueno NO utilizar micrófono de la computadora o celular porque al hablar puede acoplarse y en muchos casos se escucha "latoso". Lo mismo para los parlantes porque dificultan la concentración y pueden molestar al entorno.
- Cuando las conexiones no son buenas, sobre todo en los domicilios, se debe tratar de:
	- usar el dispositivo (computadora o celular) solo para la videoconferencia. Es recomendable no realizar actualizaciones, no dejar pestañas del navegador con videos pausados o en ejecución (YouTube, etc.), no usar WhatsApp Web ni Spotify, etc. y desactivar programas que transfieren datos a la nube, como los clientes de Dropbox y Drive.
	- evitar el uso compartido de Internet durante el horario que dura la videoconferencia. Se sugiere desconectar de Internet las computadoras, dispositivos móviles y televisores smart que compartan la misma conexión.
- Para minimizar los problemas técnicos durante el desarrollo de la videoconferencia, es recomendable ingresar 15 minutos antes, comprobar la conexión, el audio y el video.
- Otra cuestión importante es evitar el uso de la videoconferencia como actividad de presentación de un curso, o incluso durante los primeros días. La razón es que los estudiantes no necesariamente ingresan todos juntos durante el primer o segundo día de inicio, además pueden tener problemas para ingresar (por no estar inscripto, olvidarse la contraseña, etc.), ser principiantes y no conocer como se usa el aula virtual o la videoconferencia en particular.

Un aspecto muy importante es que la herramienta utilizada garantice la **mayor inclusión posible del estudiantado**. En ese sentido la **videoconferencia es una de las más excluyentes**, tanto desde el punto de vista de la conectividad, como del dispositivo, el software, el entorno y el tiempo disponible.

*El desafío de la sincronía en la virtualidad y el contexto de nuestro estudiantado. ¿Cuándo usar videoconferencias?* Mg. Ariel Ferreira Szpiniak. Universidad Nacional de Río Cuarto. Río Cuarto, Córdoba, Argentina*.* Julio de 2020. Esta obra está disponible bajo una licencia [Atribución-CompartirIgual 4.0 Internacional \(CC BY-SA 4.0\)](https://creativecommons.org/licenses/by-sa/4.0/deed.es)

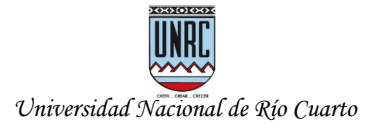

Algunos de los problemas más comunes que suelen presentarse son:

- Que el estudiante no logre conectarse a la sesión o ingrese tarde.
- Que el estudiante no tenga micrófono/cámara o no le funcione alguno de ellos.
- Que el estudiante use teléfono y vea la pantalla muy pequeña, que no logre leer o visualizar adecuadamente el contenido mostrado por el docente, que se quede sin batería o sin datos.
- Que se retrase el inicio de la clase porque no están todos los participantes o tienen problemas de conexión.
- Que el docente tenga problemas con su dispositivo (computadora/teléfono), su software, su micrófono, su cámara, o la conexión se ponga lenta y se congele la pantalla o el audio se escuche en cámara lenta, entrecortado o con ruido a "lata".
- Que el docente tenga problemas para compartir la pantalla, o los estudiantes vean una pantalla negra en lugar de lo que el docente quiere mostrar desde su computadora.
- Que la duración se extienda más tiempo de lo previsto.
- Que al ser una clase muy larga (más de 1 hora) los estudiantes abandonen la reunión.
- Que el usar la videoconferencia como único recurso los estudiantes dejen de participar paulatinamente en próximas clases.
- Que se "caiga" la conexión del docente o de alguno de los estudiantes durante la sesión.
- Que el servidor utilizado experimente retrasos, saturación y no funcione correctamente.

Estos son algunos ejemplos reales recopilados durante una clase de consulta mediante videoconferencia, con solo 19 estudiantes y muy buen manejo de la tecnología:

- *Profe, se me corta un poco el audio*
- *Podria repetir nuevamente lo que decia*
- *repita lo ultimo*
- *se escucha cortado*
- *Hola profe, buen dia, disculpe la demora*
- *no veo la explicación en su pantalla*
- *profe no escucho lo que dice*

Una forma de minimizar estos riesgos es complementar el uso de videoconferencias con algunas estrategias que garanticen mayor inclusión, como por ejemplo:

● Utilizar herramientas que sean accesibles desde diferentes dispositivos (PC, celular, tablet), que no sean pagas o gratuitas por cierto tiempo. Que no limiten el tiempo de la sesión, que no requieran grandes recursos de hardware, software, ni de conectividad. Que brinden protección a los datos personales.

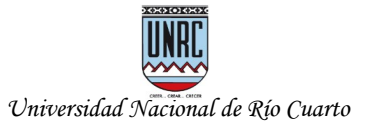

- Diseñar materiales que sean los más "livianos posibles" (que no sean de gran tamaño).
- Usar materiales en formatos universales (PDF, MP3, OGG, MP4, JPG, ODF).
- Utilizar el formato PDF para compartir los materiales desarrollados con paquetes de oficina, sobre todo documentos de texto y presentaciones multimedia que solo poseen texto e imagen. Ello reduce el tamaño de los archivos, se visualiza en cualquier dispositivo y con programas gratuitos, evita la transmisión de virus y reduce el riesgo de modificación.
- Poner los materiales a disposición en los sitios institucionales, en lo posible en aquellos que son alcanzados por el rating cero, o posibilitar la entrega de los materiales mediante otros medios (pendrive, cd, dvd) para facilitar su distribución.
- Para realizar explicaciones sobre algún material teórico en formato de presentación multimedia (PowerPoint, Impress, Prezi, etc.) es recomendable hacer una video-clase o audio-clase, es decir, grabar la clase en formato de video o audio, en lugar de hacer un "vivo":
	- **Video-clase**: se puede compartir la pantalla o ventana con la presentación y grabar mientras se realiza la explicación. Para la grabación hay muchos programas que permiten hacerlo: VokoscreenNG, OBS, Loom, ATube Catcher, CamStudio, VLC, Game Bar, etc.). Es recomendable grabar fragmentos cortos, no más de 15 minutos, por razones de atención y de tamaño, en caso de descarga. Si no es posible, por razones de la temática, 30 minutos debería ser lo máximo. Luego, el video se puede publicar dentro del aula virtual y/o en una plataforma de video (YouTube, Vimeo, Dailymotion).
	- **Audio-clase**: se puede grabar un audio explicativo con cualquier programa de grabación de audio (tanto de computadora como de teléfono). Al igual que los videos, es recomendable grabar fragmentos cortos. Luego se pueden publicar en el aula virtual, por separado, el audio y la presentación multimedia (en PDF si no tiene animaciones ni transiciones, o en formato de presentación: pptx, odp, etc.). También se puede insertar el audio dentro de la presentación, o en cada diapositiva, y publicar un solo archivo con la presentación (generalmente es de mayor tamaño y se debe mantener el formato de presentación: pptx, odp, etc). El audio también puede publicarse en una plataforma de audio (SoundCloud, Goear, Ivoox).

Los materiales producidos pueden compartirse dentro del aula virtual para que los estudiantes tengan la posibilitad de acceder cuantas veces quieran a verlos o descargarlos, evitando problemas de horarios y conectividad. Luego pueden planificarse actividades de aprendizaje para que los estudiantes realicen de manera individual o grupal, utilizar foros (asincrónicos) o videoconferencias (sincrónicas) para consultar, para debatir, evacuar dudas o evaluar.

# **4 Videoconferencias en EVELIA**

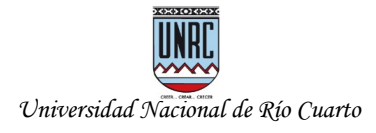

Dentro del Campus Virtual EVELIA, y las aulas virtuales que hayan seleccionado la herramienta de videoconferencia, existen varias posibilidades porque, en el tema de las reuniones sincrónicas por videoconferencia, siempre es bueno tener un "Plan B".

• **UNRC meet:** en la versión 1.4 de EVELIA "9 de julio ¡Independencia!" se puso a disposición el módulo de videoconferencia, que es segunda etapa de integración con UNRC Meet. UNRC meet es una versión del software libre Jitsi que fue adaptado a nuestras necesidades, instalado en servidores propios de la universidad y monitoreado por la Unidad de Tecnología de Información (UTI) de la UNRC. Se accede de forma directa desde el mismo navegador utilizado con el aula virtual (se abre en una pestaña nueva), sin necesidad de instalar software adicional en la computadora, o desde la aplicación de celular "Jitsi Meet" (que se descarga gratuitamente desde Play Store, para Andriod, o App Store, para Mac). De ésta manera, las aulas virtuales de EVELIA son 100% software libre y dentro de la UNRC, garantizando seguridad para que solo accedan docentes y estudiantes, sin entregar datos a empresas, guardando toda la información en nuestra nube local y enmarcados dentro de la Ley de Protección de Datos Personales N° 25.3261. Además, al tener todas las herramientas de cada aula virtual dentro del dominio de la universidad ([www.evelia.unrc.edu.ar,](http://www.evelia.unrc.edu.ar/) [meet.unrc.edu.ar](http://meet.unrc.edu.ar/)), no generan consumo de datos (rating cero) para los usuarios que sean clientes de las empresas de telefonía móvil que cumplan con el acuerdo entre el Ministerio de Educación de la Nación y el ENACOM (liberar el uso de datos móviles en el acceso a las 57 universidades nacionales).

La sección de Videoconferencia tiene una lógica similar a los Foros, con la posibilidad de gestionar y programar reuniones. Desde la sección Videoconferencia es posible:

- Crear reuniones en los días y horarios deseados. Para permitir realizar los ajustes previos al inicio de la reunión, la sala se abre automáticamente 15 minutos antes de la hora indicada.
- Darle un nombre, una descripción (con el editor de texto on-line) y adjuntar un archivo (opcional).
- Reservar posibilidad de grabación (máximo 3 horas y 5 salas simultáneas por hora).
- Definir quienes serán los moderadores de la reunión. Los moderadores tienen ciertos "privilegios" dentro de la sala, como iniciar una grabación (si fue solicitada y reservada al momento de crear la sala) y silenciar participantes.
- Definir el alcance, es decir, quienes podrán acceder a la sala: todos los estudiantes del aula, todos los estudiantes de una comisión determinada, algunos estudiantes puntuales, solo los docentes, todos los integrantes del aula. También es posible invitar a personas que no están dentro del aula o del campus para que participen de la reunión (un profesor visitante, por ejemplo. Ello se hace desde botón *Compartir*, luego de creada la sala,

*El desafío de la sincronía en la virtualidad y el contexto de nuestro estudiantado. ¿Cuándo usar videoconferencias?* Mg. Ariel Ferreira Szpiniak. Universidad Nacional de Río Cuarto. Río Cuarto, Córdoba, Argentina*.* Julio de 2020. Esta obra está disponible bajo una licencia [Atribución-CompartirIgual 4.0 Internacional \(CC BY-SA 4.0\)](https://creativecommons.org/licenses/by-sa/4.0/deed.es)

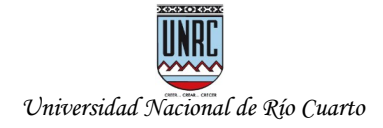

agregando el/los nombre/s y e-mail (el invitado recibirá un e-mail con el enlace de acceso directo a la sala).

◦ Repetir la sala todos los días o semanalmente (en los días deseados).

La sesión de la reunión dura todo el tiempo que sea necesario (no caduca a los 30 minutos como el aula virtual). El límite de participantes de cada sala es de 100 (se está adaptando para que el límite se configure automáticamente a la cantidad de integrantes que posee el aula virtual). Cada nueva reunión aparece en las alertas y calendario del aula de manera automática. Una vez concluida, queda disponible dentro de las reuniones *Históricas* para acceder a los datos de la misma y a las estadísticas de participación de los usuarios.

• **Jitsi meet**: además de UNRC meet se mantienen las videoconferencias Jitsi meet integradas en la versión 1.3 de EVELIA "Revolución de mayo. ¡Libertad!". Jitsi meet (sitio oficial de Jitsi) es un acceso directo, externo y alternativo. Al ser externo, no está administrado por la universidad ni alcanzado por el rating cero (consume datos de telefonía celular), pero tiene la ventaja de poder accederse desde el mismo navegador, sin necesidad de instalar software adicional en al computadora, o desde la aplicación de celular "Jitsi Meet" (Android o Mac).

#### **¿Cómo usar UNRC meet o Jitsi meet?**

**UNRC meet** está disponible dentro de cada aula virtual, de dos formas, dentro de la sección **Videoconferencia**:

- **Sala programada**: agregar reuniones programadas en días y horarios específicos, utilizando la opción de *Agregar Videoconferencia*. Es la recomendable.
- **Sala alternativa**: está siempre disponible (las 24 horas, todos los días). Todos los participantes del aula tienen acceso. No se pueden obtener estadísticas, no se generan eventos en el calendario ni alertas. Son un "Plan B".

**Jisti meet** está disponible de dos formas, dentro del Campus y dentro de cada aula virtual (otro "Plan B"):

- **Sala personal**: desde el *perfil de cada usuario* del Campus Virtual (accesible desde la parte superior derecha de la página). Es una sala personal, que cada usuario puede compartir con quien desee. Está siempre disponible (las 24 horas, todos los días). No se pueden obtener estadísticas, no se generan eventos en el calendario ni alertas.
- **Sala alternativa**: dentro del aula virtual, sección **Videoconferencia**. Está siempre disponible (las 24 horas, todos los días). Todos los participantes del aula tienen acceso. No se pueden obtener estadísticas, no se generan eventos en el calendario ni alertas.

### **5 Conclusiones**

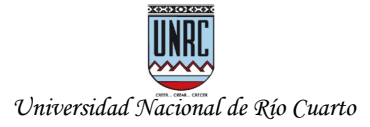

En primer lugar no debemos olvidar que la incorporación de aulas virtuales son una excelente forma de complementar las propuestas pedagógicas presenciales, es decir, podemos utilizar la virtualidad para reemplazar parte de la presencialidad, pero no de forma total, sobre todos en asignaturas donde es necesario trabajo de campo, laboratorio, etc. En ese sentido, no debemos caer en el error de pretender utilizar las mismas prácticas de la presencialidad en la virtualidad, por ejemplo intentando generar clases magistrales o utilizar los mismos días y horarios de cursado (a rajatabla) para realizar actividades en el aula virtual, sean éstas sincrónicas o asincrónicas, porque no podemos asegurar que todos nuestros estudiantes tengan las mismas posibilidades de estar disponibles y conectados en esos días y horarios. Una buena estrategia es explotar al máximo las herramientas asincrónicas, ya que están disponibles siempre, es decir, aprovechar la ubicuidad para "estirar" el aula virtual y que esté activa de forma permanente.

En caso de usar sincronía mediante videoconferencia, es aconsejable armar grupos pequeños, invertir el tiempo para presentar un tema, hacer un cierre, resolver dudas, consultas o explicar algún concepto con mayor profundidad o que requiera utilizar otras herramientas y que puedan mostrarse compartiendo la pantalla de la computadora, pero no para clases tradicionales donde la mayor parte del tiempo el docente está hablando solo. Recordemos que uno de los grandes problemas que afrontan los estudiantes es la conectividad, por lo tanto debemos intentar reducir la sincronía lo máximo posible.

## **Bibliografía**

- Conte, E. Interacción sincrónica en el entorno e-learning. Estudio de herramientas para Conferencia Web e integración al EVEA SIAT. Tesis para obtener el título de Licenciado en Ciencias de la Computación. Dirigida por Ferreira Szpiniak, A. 2012.
- Ferreira Szpiniak, A. (2020). Estrategias de enseñanza en la virtualidad. UNRC. Argentina.
- Ferreira Szpiniak, A. (2020). Diseño de materiales de aprendizaje. Herramientas para desarrollar clases de forma sincrónica y asincrónica. UNRC. Argentina.